# jambé<sup>n</sup>

*New features in the "Play" screen include meters And a trigger button. The trigger button triggers the last selected pad in an editor or the last played pad on the Jambé.*

SCREEN SHOT IS A THE LARGE IPAD PRO. IF YOU DON'T *see the meters and Trigger button, try Portrait mode.*

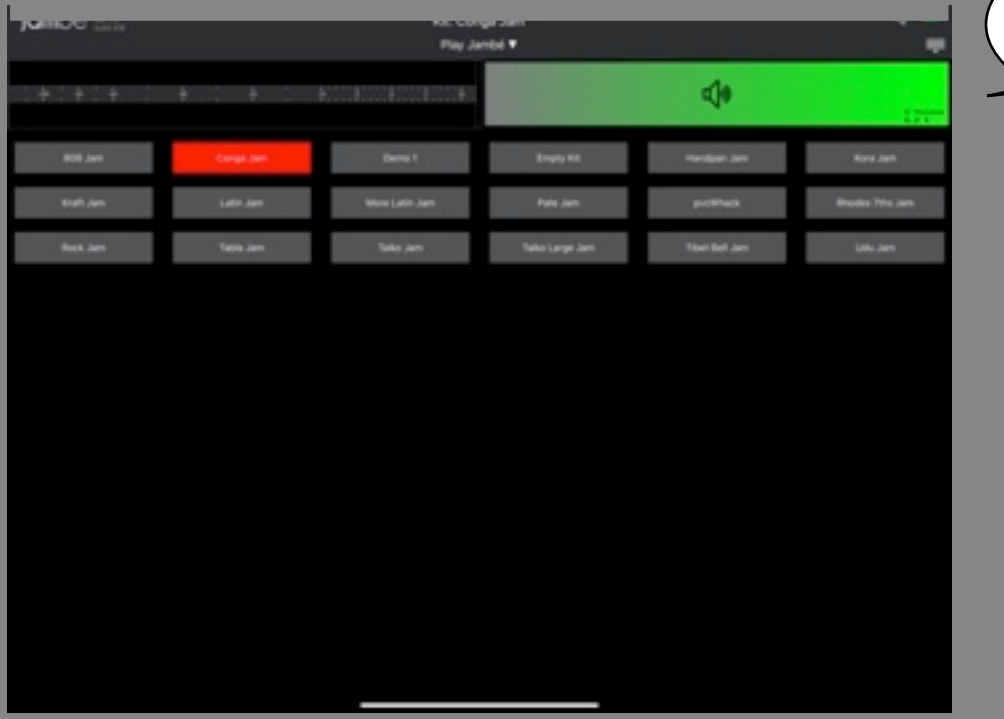

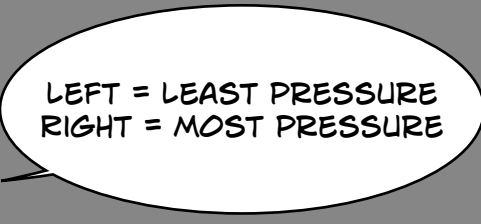

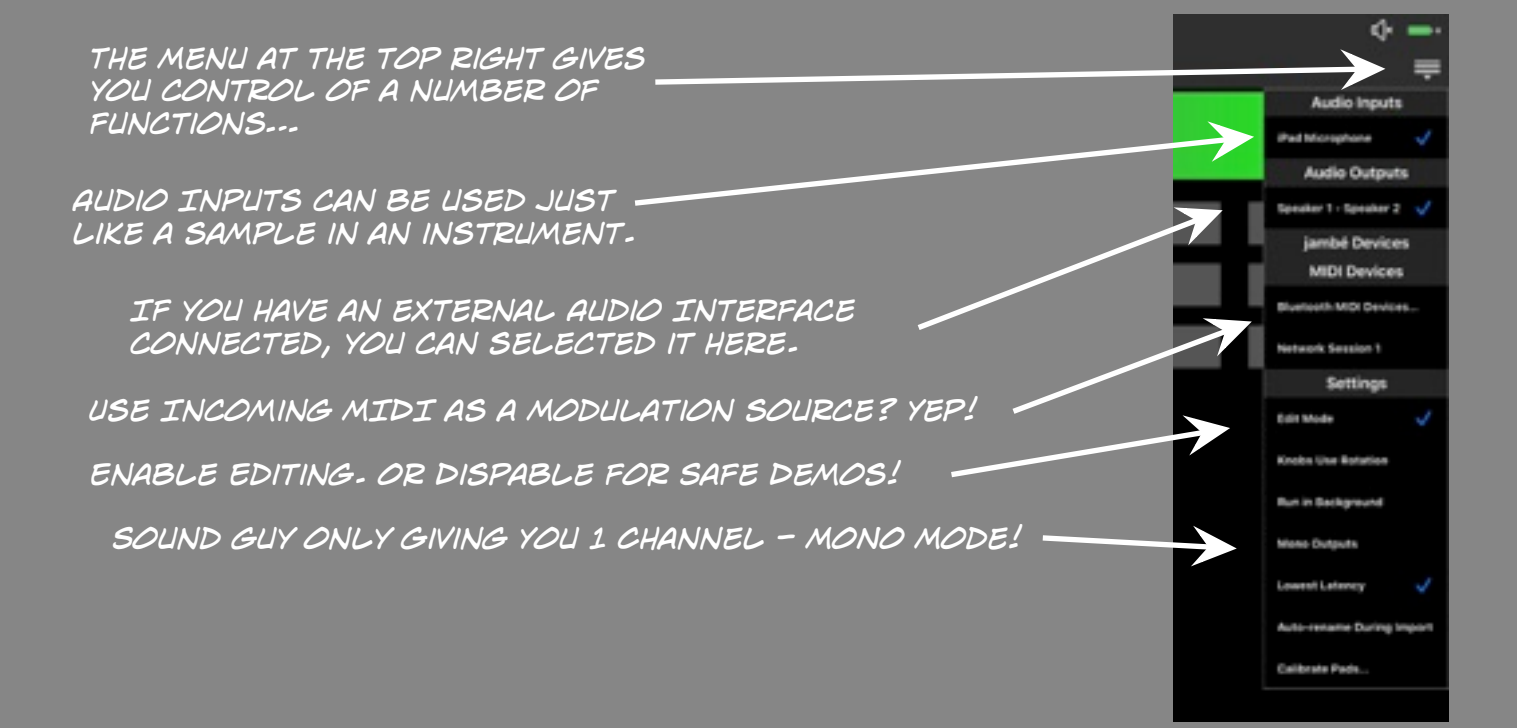

# **EDIT MODE ENTELED!**

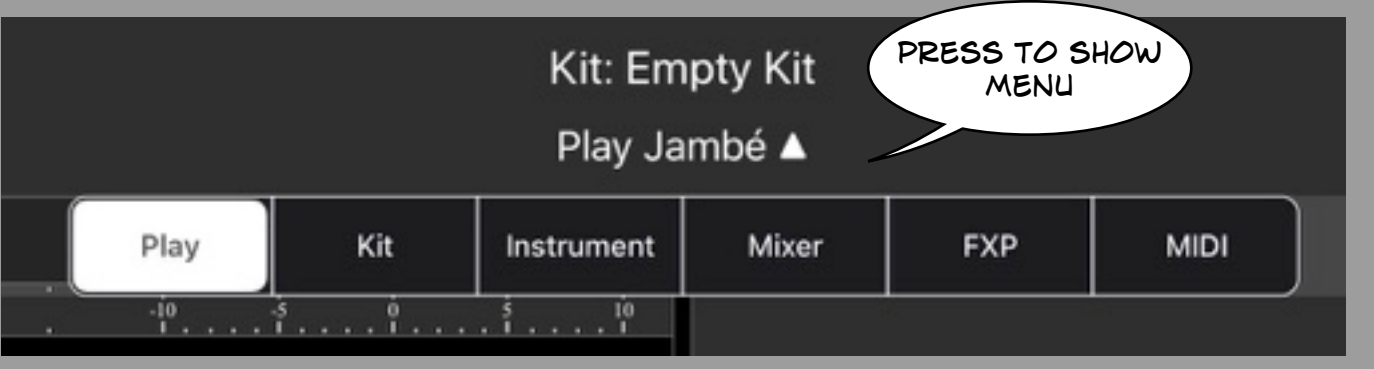

#### *Play Mode Instrument Editor…* • *Tweek, Repeat*

*MIDI…*

• *Configure MIDI Input*

*FXP…*

- • *4 FX Processors*
- • *Can be used separately*
- • *can be chained together*
- *Kit Editor…* • *Assign Instruments to Pads.*
- • *Create new Instruments From Samples*
	- *Mixer…*
	- BALANCE INSTRU

• *Tweek Sends to FX Processor*

#### PUNY SCREEN CONTEXT MENU

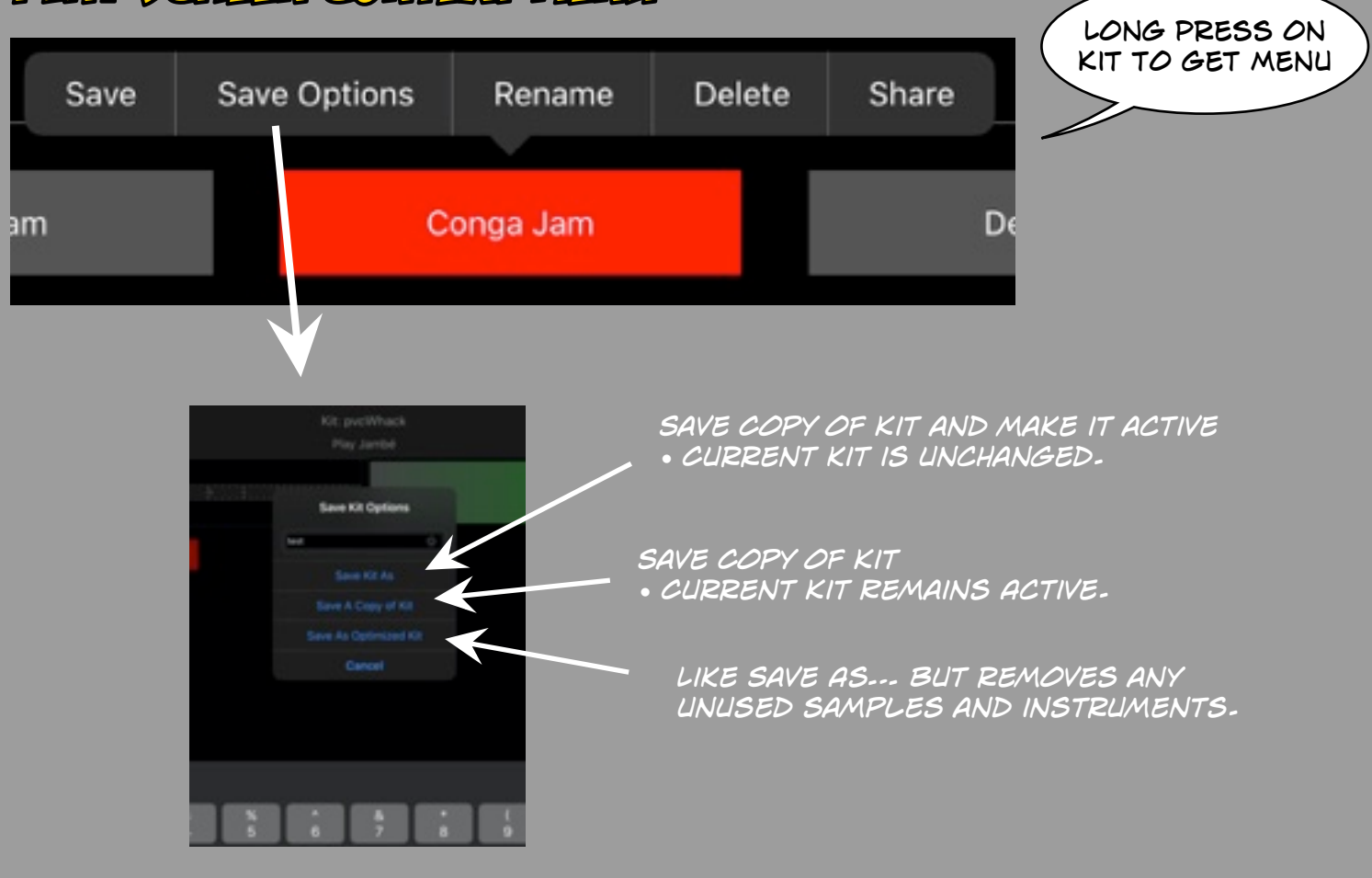

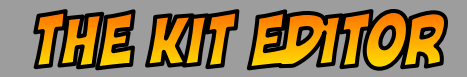

*The Library Shows you instruments Information about the Kit. And samples you can use to build you kit.*  Kit: Conga Jam W Kit Editor \* **SELECT** de. the Kit to look in **Last State** 

> *Set the Active pad. This is the pad the Trigger Button at the top will play.*

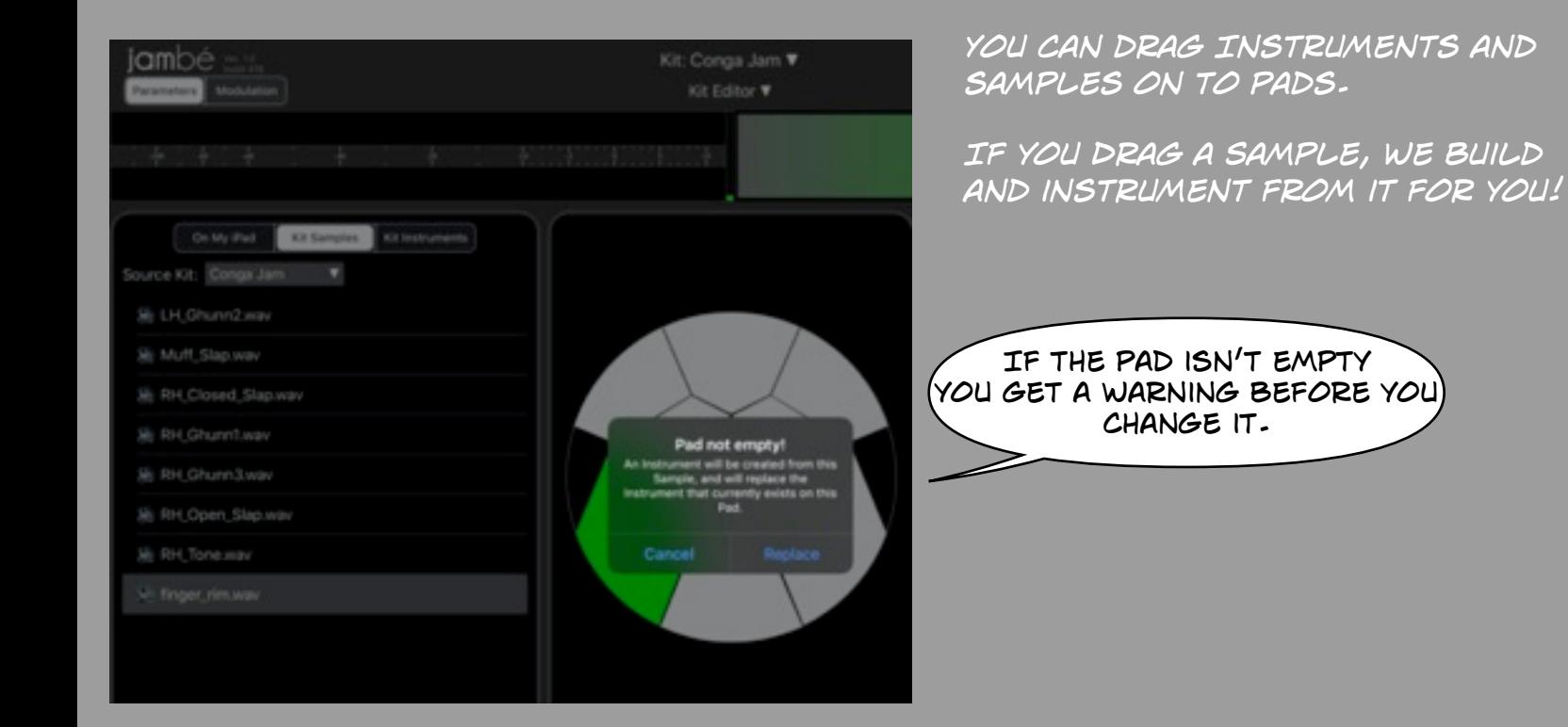

# THE KIT EPHOR CONTINUED....

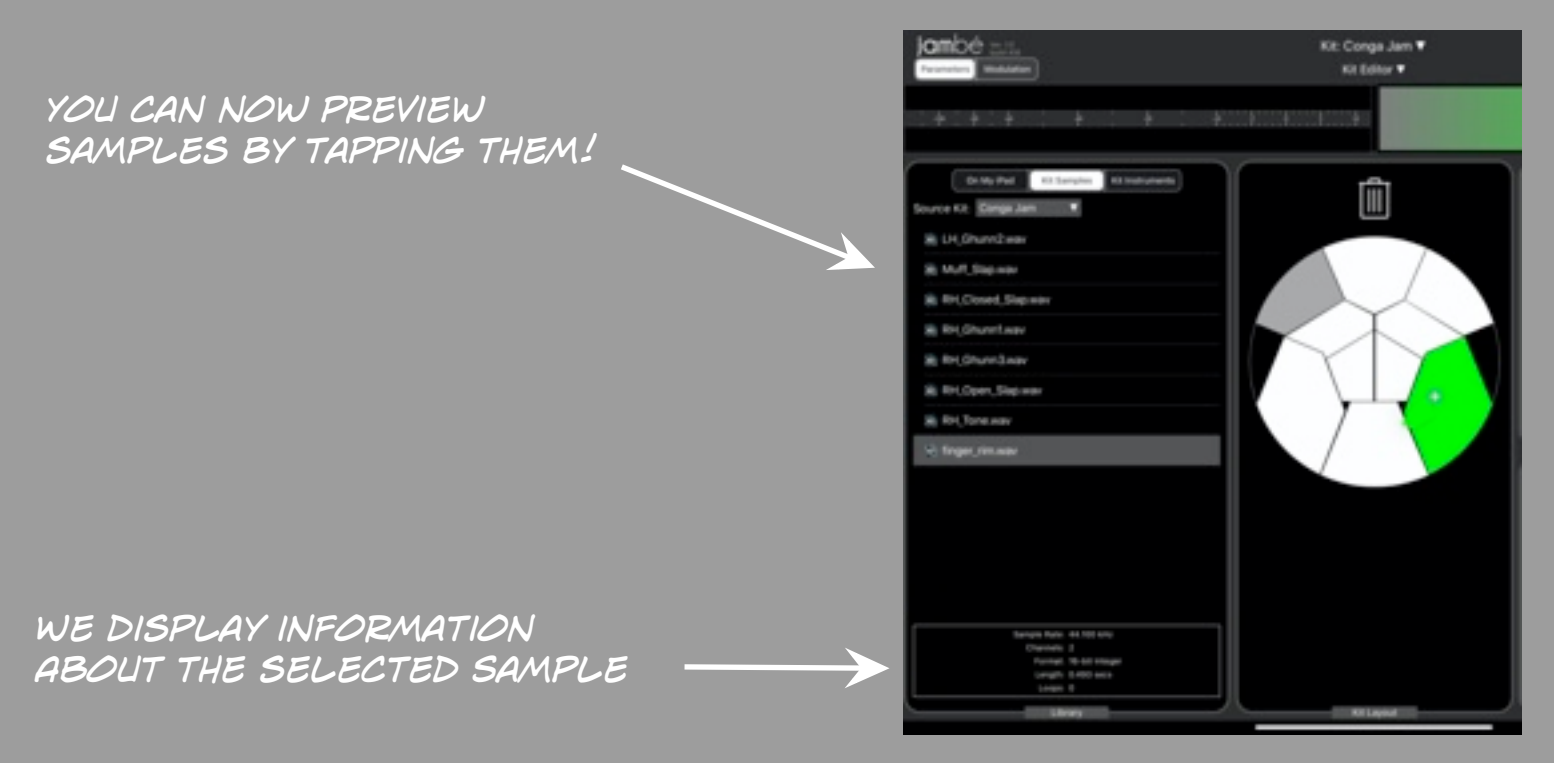

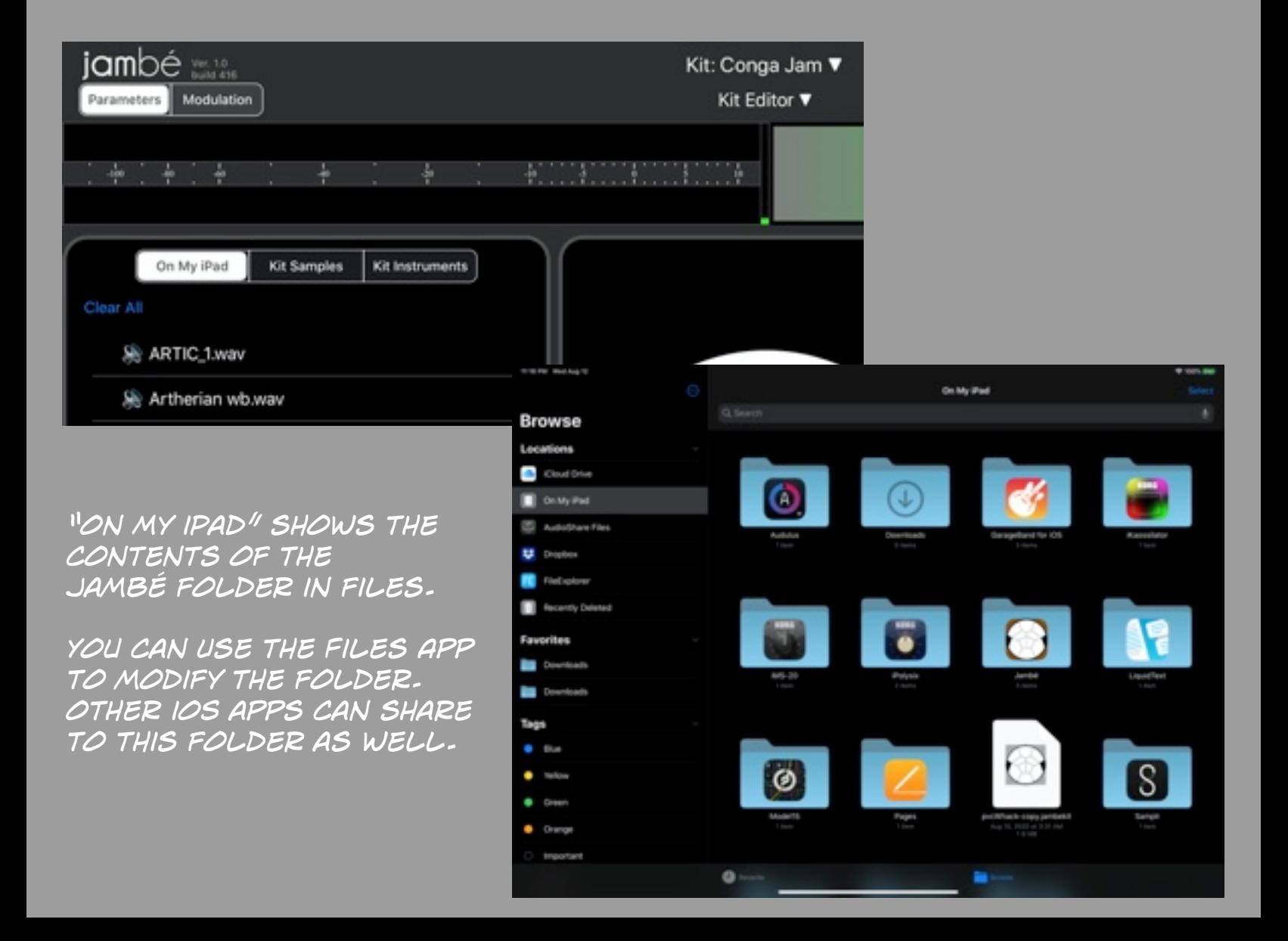

### EVEN MORE KIT E2TIOR

*modulation!*

*pads, you can remove them.* 

*In addition to putting instruments on* 

*Why would you want to do this. You might want to have a silent pad that you use for* 

*Simply drag the pad to the trash.* 

ď۵

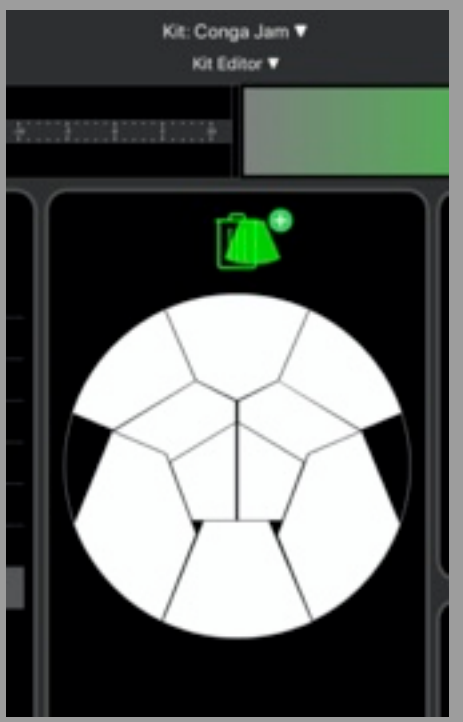

*Dragging one pad onto another gives you a bunch of useful options.* 

*Move the instrument to the new pad. Leave the old pad empty.*

*Copy the instrument to the new pad. You end of with the same instrument on both pads.*

*Swap the instruments on the two pads.* 

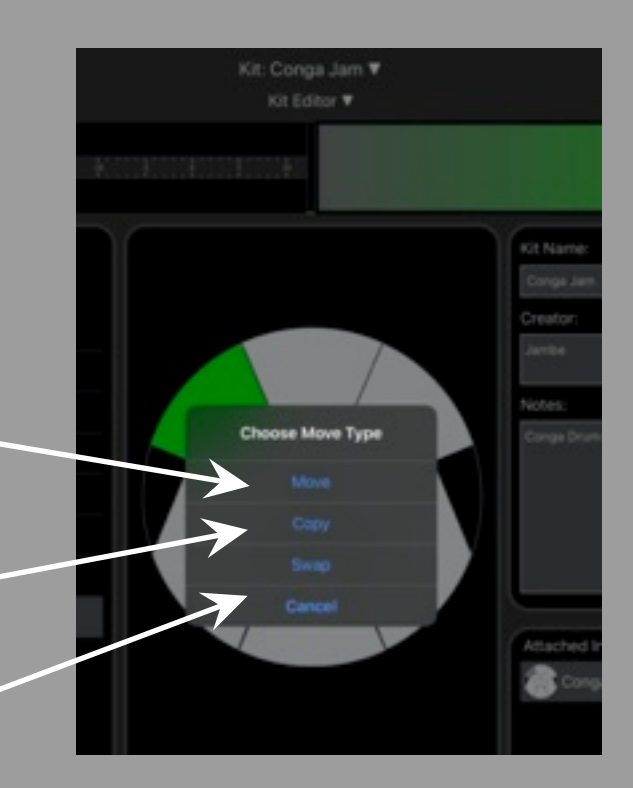

*Same Save options as in Play Screen*

*Revert the Kit to the last saved version*

*Switch to working on a new kit*

*\* We automatically Save the kit in the Background. This means you shouldn't ever Lose your work!*

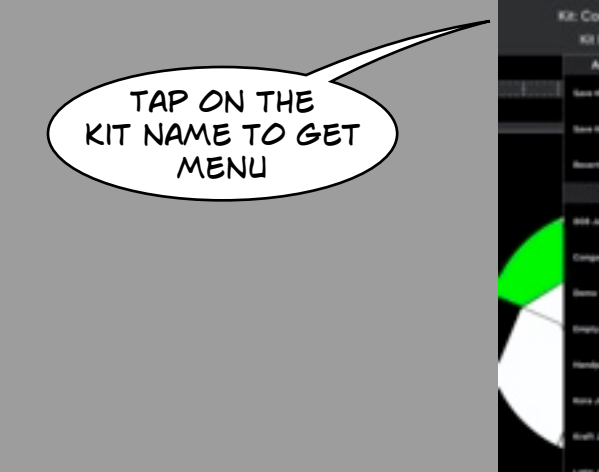

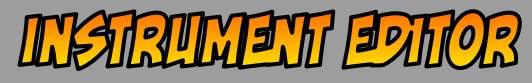

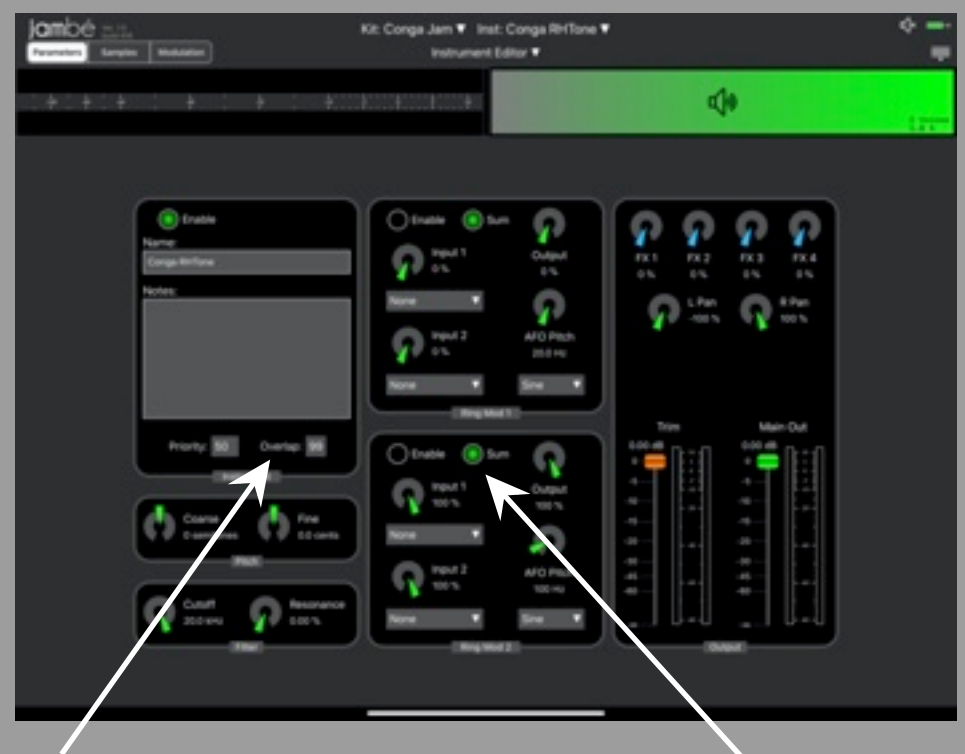

*The layout of the Instrument Editor was changed to better represent the signal Flow. Left to Right…*

*The Coarse Pitch is now in Semitones. Fine Pitch is in Cents.* 

> *The old Ring Modulator always mixed in (SUM) the original Sample. Great for adding some character. Lousy if you really want to hear the Ring Mod.*

*If Sum is off, you hear the output of the Ring Modulator without the original sample mixed in.*

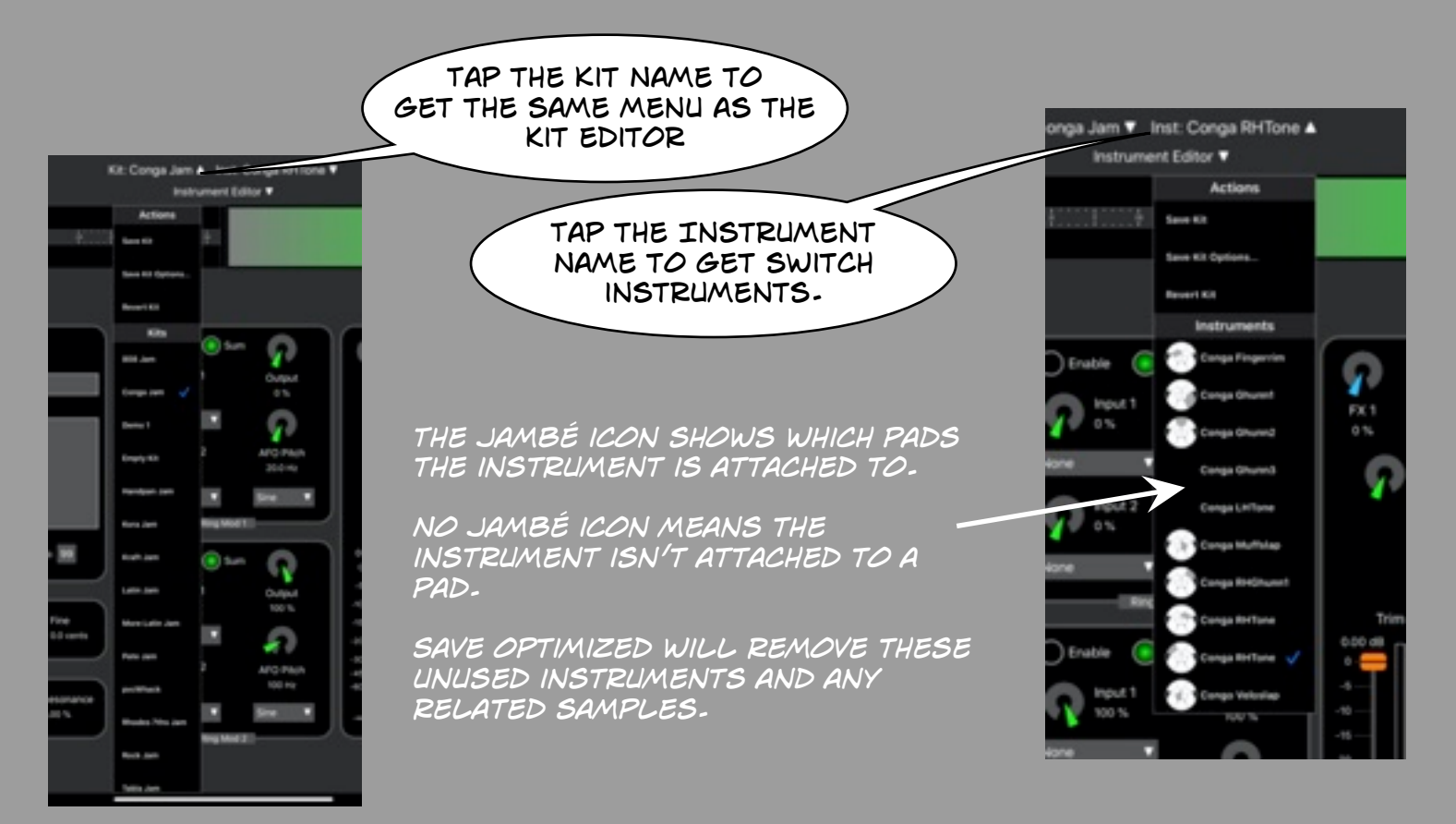

# **MORE INSTRUMENT EPHOR**

jambé

Kit: Conga Jam W Inst: Conga Ghunn3 W

--

*The Samples part of the Instrument Editor got the same upgrade as the Kit editor.* 

*You can tap on a sample to play it.*  **Designation** for Instrument Editor DIA UNI DIE Adole **District of**  $+02$ LH.GA Q na Muff Slap way Si RH\_Closed\_Slap way **Si RH Churetopy** Sir RH Chunn/Lway 1.Open, Slap way  $\overline{1}$ **Bird Thomas ages** *Info about the selected sample is displayed.* 

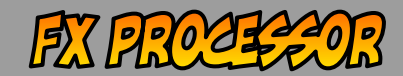

*The FX Processor now has 2 lovely reverbs. The first is an implementation of EZVerb, found in many Audio Apps.* 

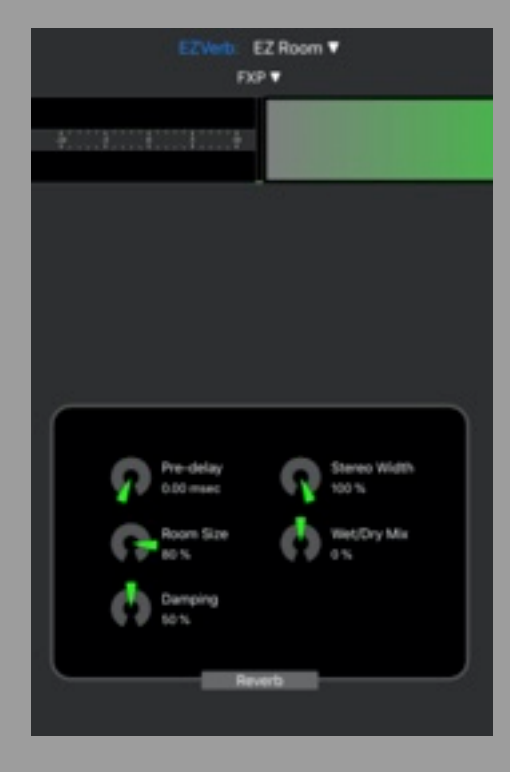

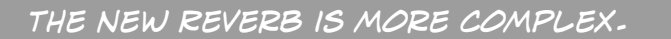

*You have control of how far the virtual microphone is from the source, the ability to mix early and late reflections. And Noise Gate.*

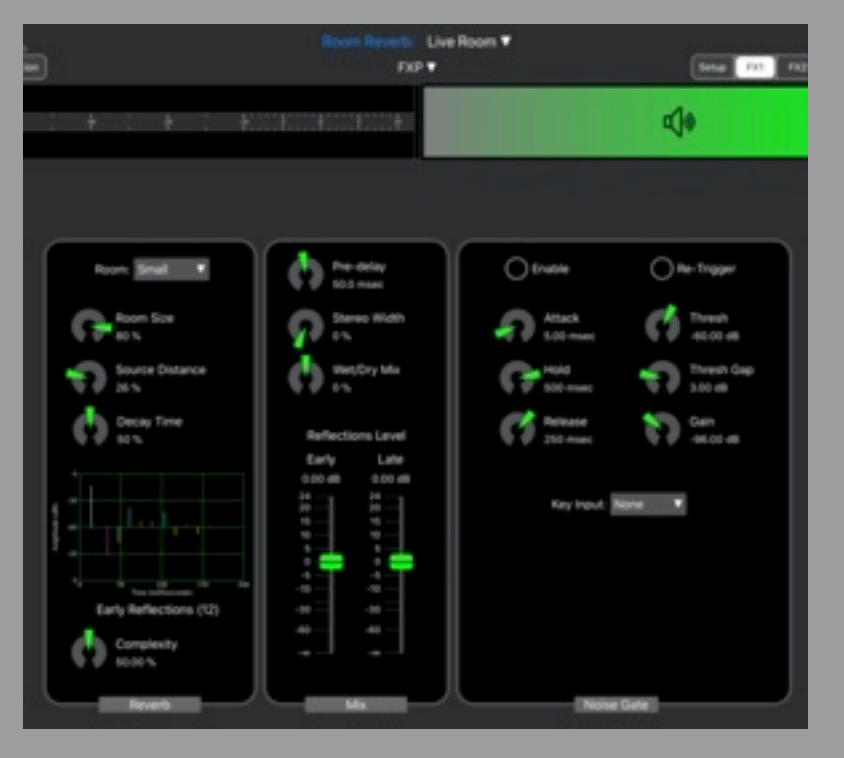